# **Ръководство на потребителя за аксес-пойнт ZyXEL NWA90AX**

### **I. Хардуерно инсталиране:**

Свържете порта за UPLINK към маршрутизатор с достъп до Интернет. Ако не използвате PoE, свържете захранващото гнездо към подходящ източник на захранване.

Изчакайте докато LED индикаторът не започне да мига в зелено

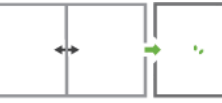

#### **II. Опция А: Инсталиране с приложение:**

Използвайте мобилното приложение Zyxel Nebula, за да добавите устройство в NCC.

Изтеглете и отворете **мобилното** приложение Zyxel Nebula. Влезте със своя акаунт в myZyxel.

Създайте организация и сайт или изберете съществуващ сайт. Сканирайте QR кода на NWA90AX, за да го добавите към сайта. (Можете да намерите QR кода в този уеб конфигуратор или на етикета на устройството или кутията му.)

**Забележка**: NWA90AX автоматично ще влезе в режим на управление на облака и ще се рестартира, след като се регистрира към даден сайт.

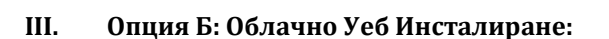

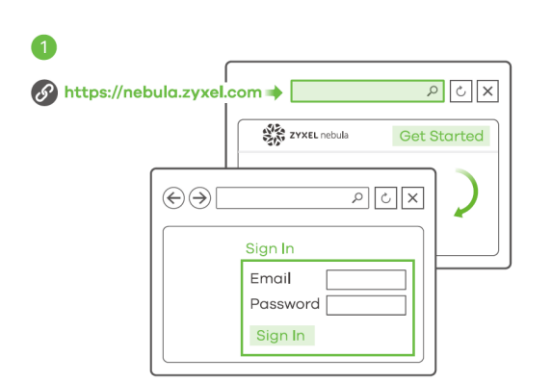

Използвайте **МАС** адрес и **сериен номер**, за да добавите устройство към NCC.

Следвайте стъпките по-долу, за да управлявате чрез базираната на облак система за управление на мрежата на Zyxel.

**Забележка**: Уверете се, че свързаният рутер има интернет достъп.

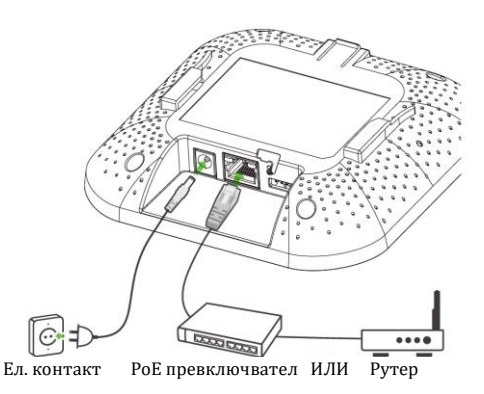

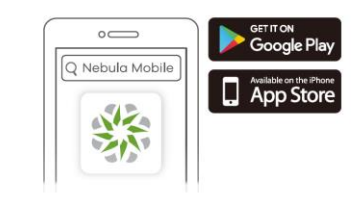

Къде да намерите QR кода: Уеб конфигуратор или Етикет на устройство

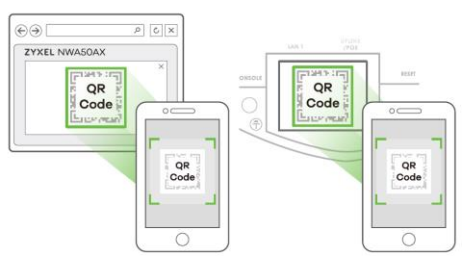

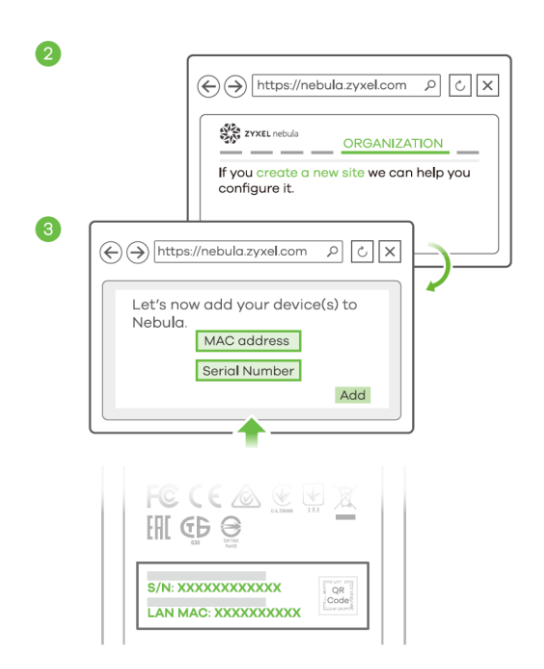

**1.** Посетете уеб сайта на Zyxel Nebula Control Center (NCC) [\(https://nebula.zyxel.com\)](https://nebula.zyxel.com/). Щракнете върху Начало, за да създадете акаунт в myZyxel и да влезете.

**2.** Създайте организация и сайт (мрежа) в NCC.

**3.** Въведете LAN MAC адреса и серийния номер (S/N) на NWA90AX (вижте етикета на устройството) в екрана за конфигурация на NCC.

**Забележка:** NWA90AX автоматично ще влезе в режим на управление на облака и ще се рестартира, след като се регистрира към даден сайт. Вижте ръководството за потребителя на NCC за повече информация относно конфигурирането на NWA90AX чрез NCC.

# **IV. Опция С: Локално Уеб Инсталиране:**

## **1-а:** WiFi връзка:

От компютър с разрешена WiFi връзка потърсете името на WiFi мрежата по подразбира на NWA90AX (Zyxel-xxxx, където хххх са последните 4 знака от МАС адреса) и се свържете към нея. Отворете уеб браузъра и въведете http://1.1.1.1 (setup.zyxel.com) за първоначална конфигурация. Въведете потребителското име по подразбиране **(admin)** и паролата **(1234).** Натиснете Login (Вход). **Забележка:** Ако NWA90AX не може да се свърже с

Интернет, използвайте приписания от DHCP IP адрес на NWA90AX за достъп до уеб конфигуратора му. Проверете свързания маршрутизатор или DHCP сървър за IP адреса на NWA90AX.

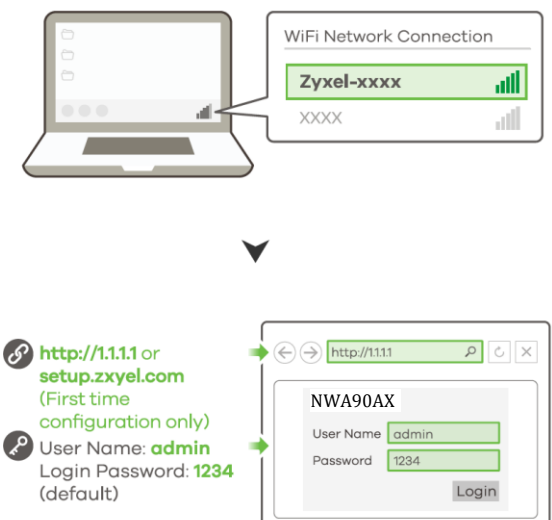

## **1-b:** Жична връзка:

Използвайте Ethernet кабел, за да свържете

компютъра с порта за UPLINK на NWA90AX чрез PoE инжектор или PoE превключвател. Използвайте неговия IP с DHCP назначение или статичен IP адрес по подразбиране [http://192.168.1.2](http://192.168.1.2/), за да осъществите достъп до уеб конфигуратора. Уверете се, че IP адресът на компютъра е в същата подмрежа като този на NWA90AX.

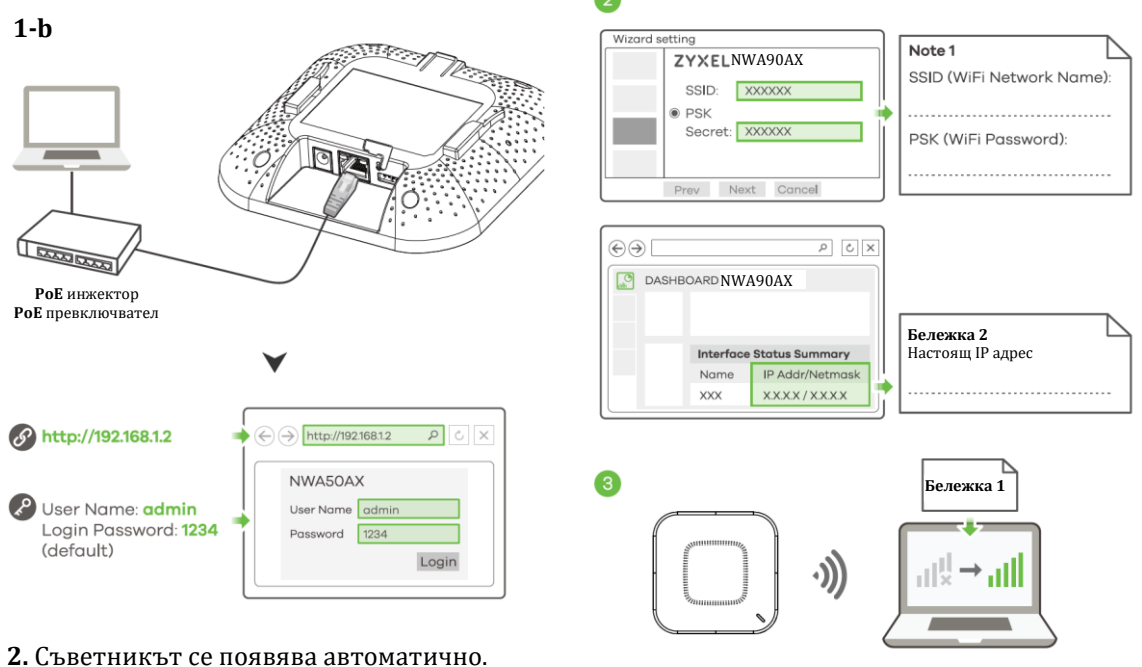

Използвайте съветника, за да настроите NWA90AX.

**Забележка:** Отнема 1-2 минути, за да се приложат промените от съветника. Светодиодът започва да свети в синъо постоянно, ако промените настройките по подразбиране на NWA50AX и WiFi връзката е включена.

**3.** Използвайте новите настройки за безжична мрежа на NWA90AX (име на мрежата и ключ), за да се свържете повторно към WiFi мрежата на NWA90AX за интернет достъп, ако сте ги променили в съветника (или влезте в уеб конфигуратора, докато NWA90AX използва WiFi връзка).

Светодиодът започва да свети в зелено постоянно, когато WiFi клиенти се свържат с NWA90AX. **Забележка:** 1.1.1.1 (setup.zyxel.com) е само за първоначална настройка. Не се използва, след като устройството NWA90AX е конфигурирано.

**Забележка:** Проверете екрана Dashboard (Табло) и отбележете IP адреса на NWA90AX, в случай че трябва да осъществите отново достъп до неговия уеб конфигуратор.

# **V. Монтиране на стена/ таван:**

**1-а: Стенен монтаж:** Пробийте два отвора за винтовите анкери (А) на разстояние от 62,4 мм един от друг. Завийте винтовите анкери в стената.

**1-b: Таванен монтаж:** Пробийте два отвора за винтовите анкери (А) на разстояние от 62,4 мм или на 70,1 мм един от друг. Вкарайте винтовите анкери в тавана.

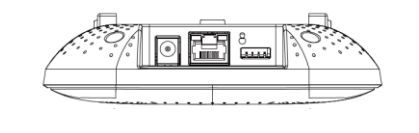

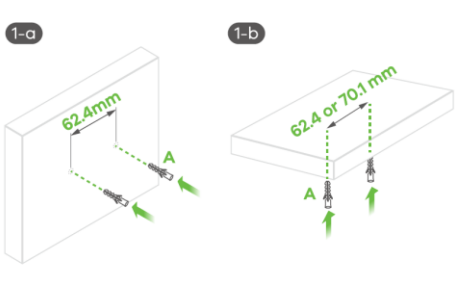

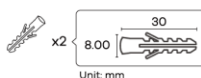

**2.** Монтирайте два монтажни винта през отворите на скобата (В) в дюбелите/анкерите, за да фиксирате скобата към стената/тавана. Уверете се, че винтовете са затегнати плътно и сигурно към стената/тавана.

**3.** След като конзолата е прикачена към стената/тавана, плъзнете NWA90AX в конзолата докато не щракне на мястото си.

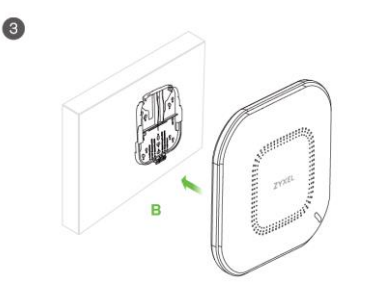

**T-образен монтаж на таван: 1.** Прикачете две щипки към решетката на тавана, както е

**3.** Плъзнете NWA90AX върху

**Забележка:** Щипките

показано.

 $\bullet$ 

мястото си.

отделно.

**T-образен монтаж на таван**

**Настолен монтаж**

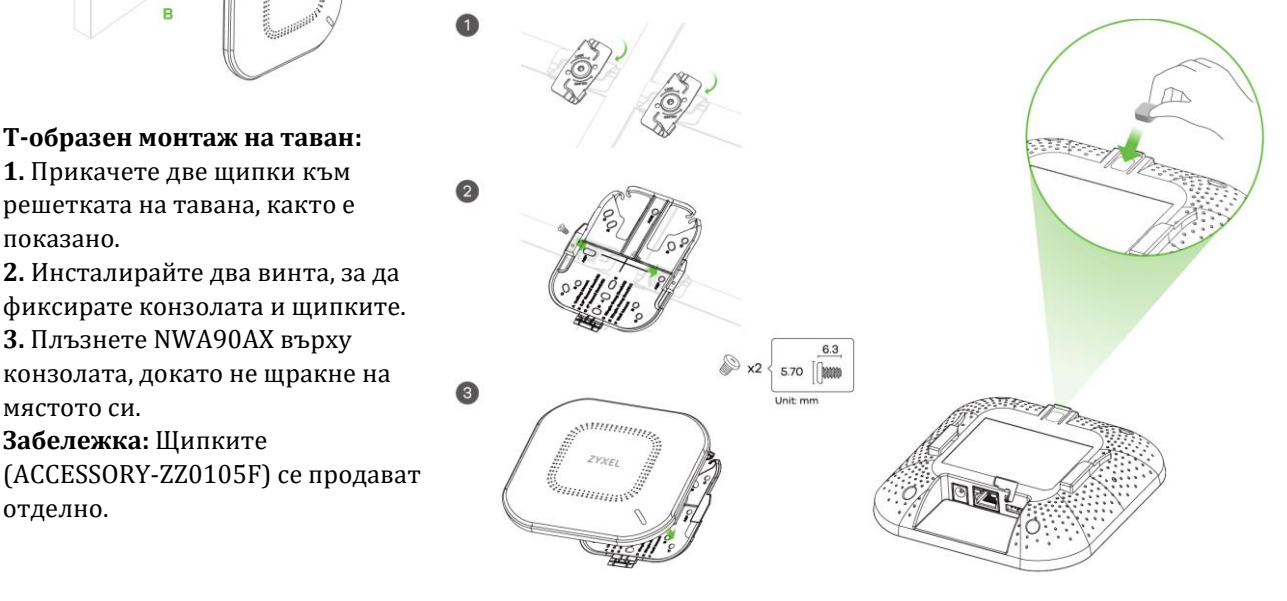

### **Настолен монтаж:**

**1.** Свалете покритието на залепващата лента на гумената подложка. **2.** Изравнете и прикачете гумената подложка към сивото квадратче, за да стабилизирате NWA90AX **.**

**3.** Поставете NWA90AX на бюрото.

## **VI. Регулаторна информация:**

**Вносител за Европейски съюз:** Zyxel Communications A/S**,** Generatorvej 8D, 2860 Сьоборг, Дания [http://www.zyxel.dk](http://www.zyxel.dk/)

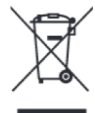

### **Информация за рециклиране:**

Директива за отпадъци от електрическо и електронно оборудване (WEEE) Този символ указва, че продуктът не трябва да се изхвърля заедно с домакинските отпадъци, съгласно Директивата и националното законодателство на всяка държава. Продуктът трябва да се предаде в предназначен за целта събирателен пункт или на упълномощена организация за събиране и рециклиране на отпадъци от електрическо и електронно оборудване (ЕЕО). За повече информация къде да предадете отпадното оборудване за рециклиране, се свържете с местната администрация, орган по сметосъбиране, одобрена схема за ОЕЕО или с местната служба за изхвърляне на битови отпадъци.

Публикувано от Zyxel Communications Corporation. Всички права са запазени.

Може да намерите допълнителна информация за този продукт на [support@zyxel.bg](mailto:support@zyxel.bg)

Може да намерите допълнителна информация и детайли за този продукт на [www.polycomp.bg](https://polycomp.bg/poly/product-details/0006303849777?a=%D0%90%D0%BA%D1%81%D0%B5%D1%81-%D0%BF%D0%BE%D0%B9%D0%BD%D1%82%20NWA90AX-EU0102F.html&pas=1656336138706)